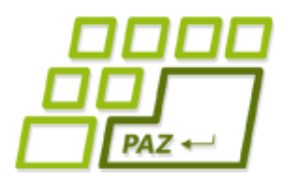

*1. prednáška (17.9.2018)*

# Uvod do Javy a JPAZu

#### Náš prvý program...

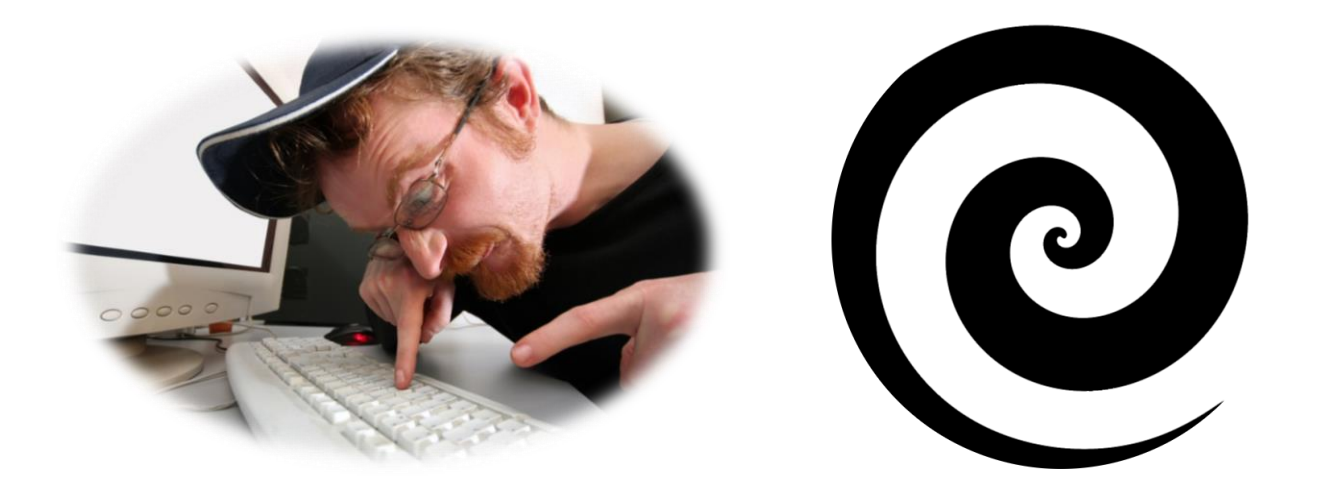

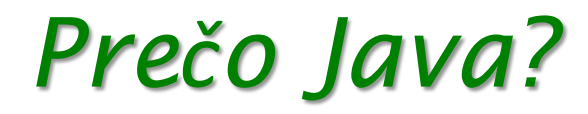

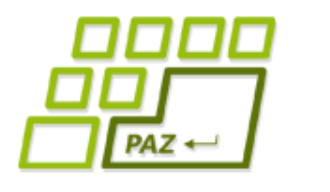

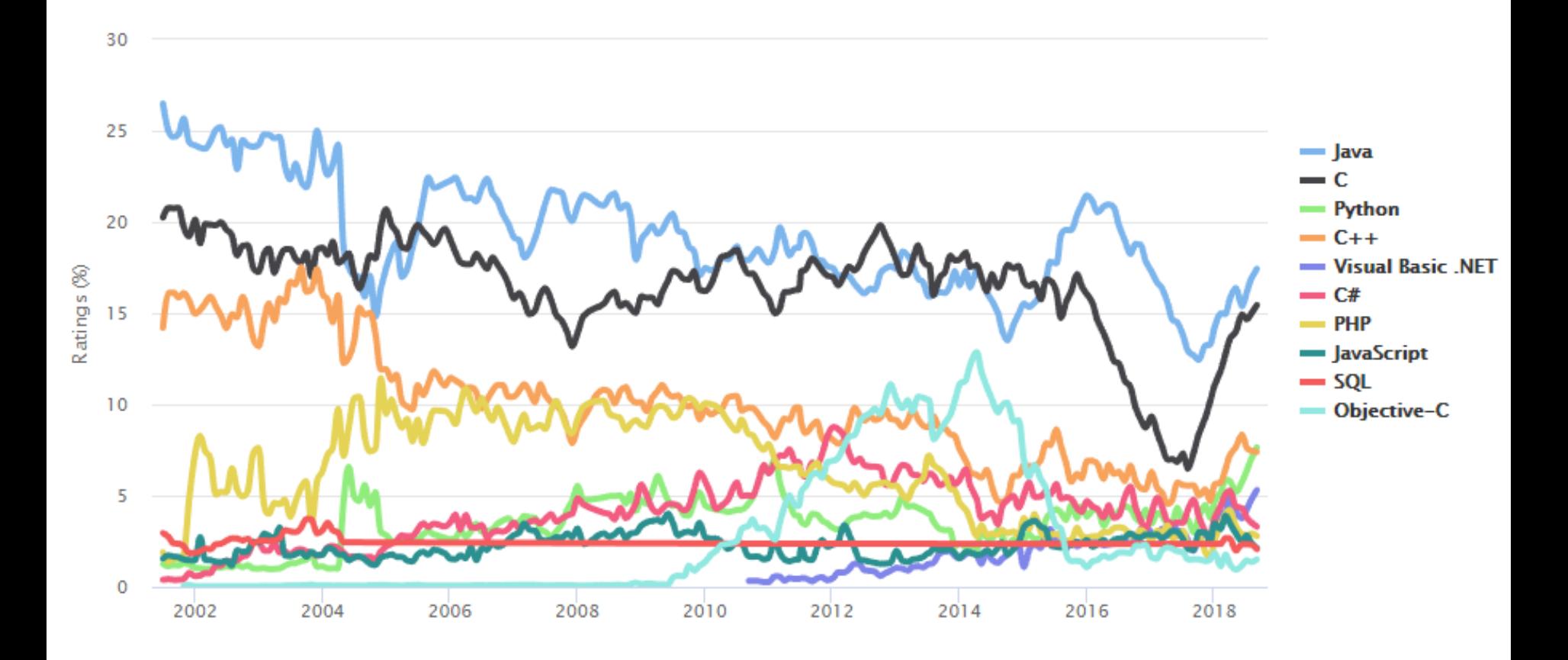

### *Prečo JAVA?*

- moderný "mainstreamový" programovací jazyk
- **objektovo orientovaná**
- *write once, run everywhere*
- **"C"-čkoidný** programovací jazyk
- neučí sa na stredných školách?

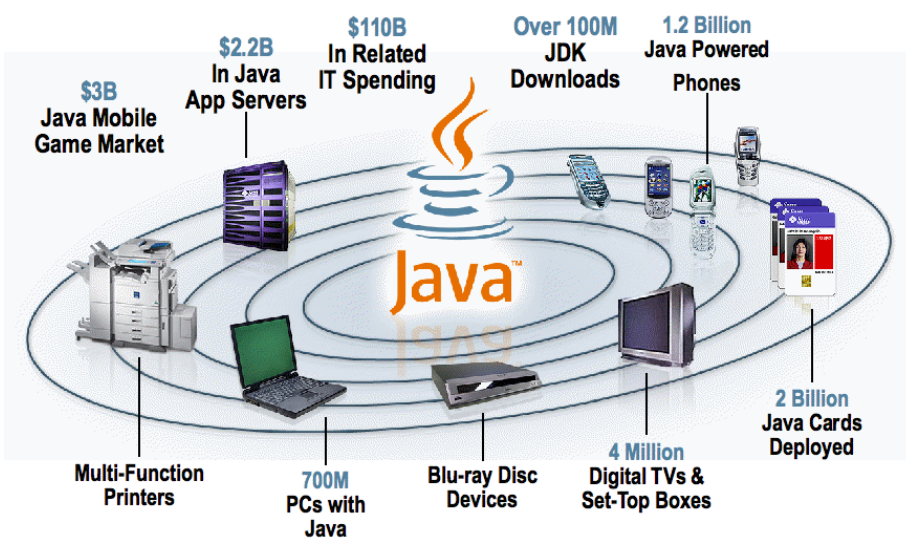

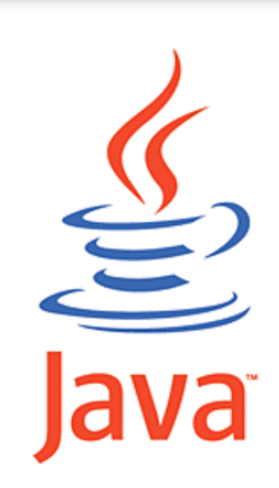

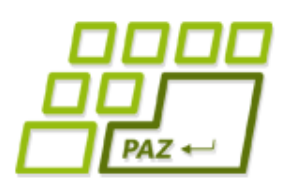

## *Java včera, dnes a zajtra*

- vznikla v rokoch **1991-1995**
	- James Gosling v Sun Microsystems
- dnes 4 "vetvy" Javy:
	- **Java Card** pre "smart" karty (SIM, ...)
	- **Java ME** pre mobilné zariadenia
	- **Java SE** pre "bežné" použitie (tu sme aj my)
	- **Java EE** pre podnikové a biznis aplikácie ORACLE<sup>®</sup>
- http://www.oracle.com/technetwork/java/
- aktuálna verzia: Java 10/Java 8 LTS
- **Android** postavený na Jave

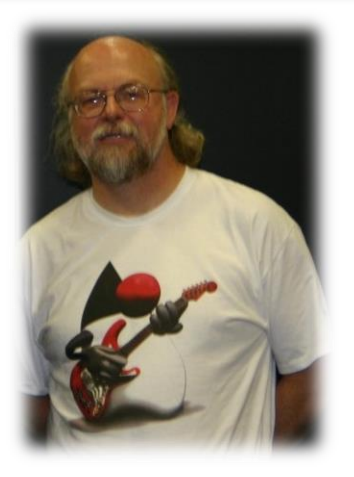

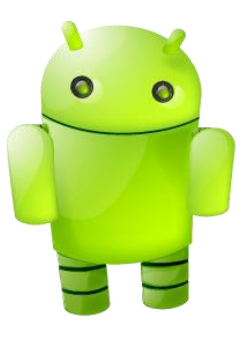

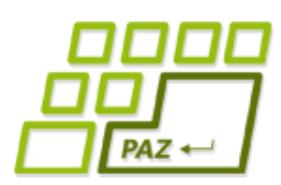

## *Vývojové prostredie Eclipse*

- programovať v Jave sa dá aj v Notepade, ale ...
- **Eclipse** (od IBM, dnes free SW)
	- moderné **vývojové prostredie** nielen pre Javu (PHP, C, Python, Perl, Cobol, …)
	- · beží vo všetkých hlavných OS (Windows, Linux, ...)
	- alternatívy: **NetBeans** (študentský projekt z Matfyzu na UK v Prahe), **IntelliJ IDEA, JBuilder, ...**
	- má obrovskú **podporu** a kopu dostupných **pluginov**

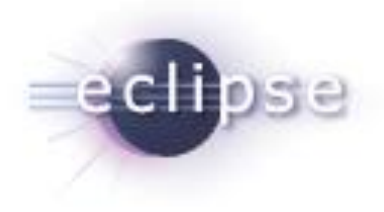

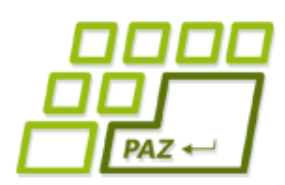

### *Základné koncepty Eclipse*

- Workspace (pracovný priestor)
	- miesto, kde vytvárame projekty
	- adresár na disku
- Project (projekt)
	- "kopa súborov, ktoré patria k sebe"
	- **· podadresár vo Workspace**
- "Mavenovský" projekt
	- projekt s (nielen) **preddefinovanou štruktúrou**
	- bonus: prenositeľnosť medzi IDE, zjednodušené manažovanie a "buildovanie" projektu

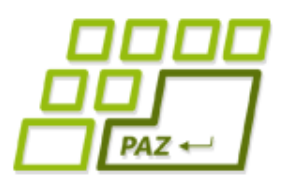

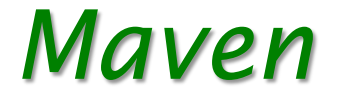

- komplexný nástroj pre správu, riadenie a automatizáciou "buildov" aplikacií
- štandard vo svete Javy

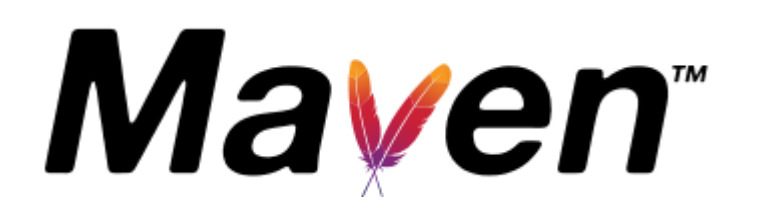

- **artefakt** (artifact) **základný prvok Mavenu**  niečo, čo je výsledkom projektu alebo je to použité projektom
- archetyp (archetype) artefakt s predpripravenou šablónou projektu

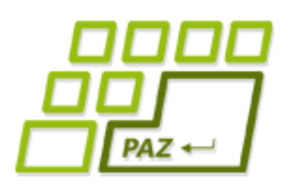

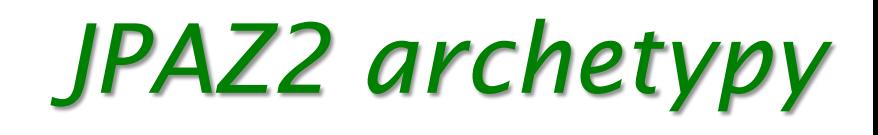

katalóg archetypov pre predmet PAZ1a:

<http://jpaz2.ics.upjs.sk/maven/archetype-catalog.xml>

- **jpaz2-archetype-novice**
	- šablóna na týždne 1-3
- **jpaz2-archetype-quickstart**
	- šablóna na týždne 4-6
- **jpaz2-archetype-launcher**
	- šablóna na týždne 6-14
- **jpaz2-archetype-theater**
	- šablóna na záverečný projekt

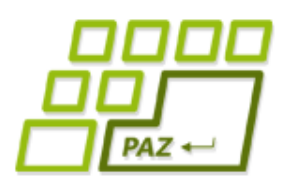

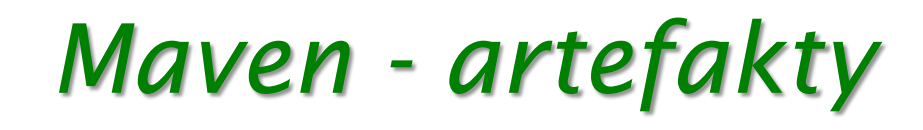

- identifikácia artefaktov:
	- **groupId** jedinečná identifikácia skupiny artefaktov
		- pre nás: identifikácia autora + dalšie info s bodkami príklad: paz1a.janko.hrasko
	- **artifactId** identifikácia artefaktu v rámci skupiny
		- pre nás: názov projektu
	- **version** verzia artefaktu

#### ● **packaging** – typ výstupu

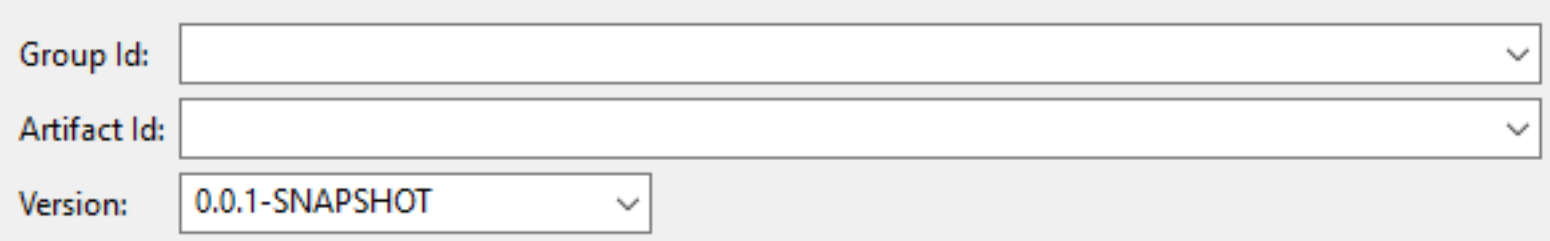

poradí, v akom sú zapísané.

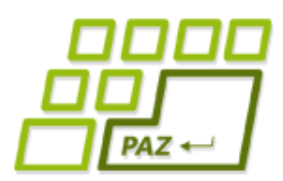

*Prvý projekt a prvá trieda*

- programovanie v Jave = vytváranie tried (Class)
- demo vytvorenia spustiteľnej triedy v Eclipse ...

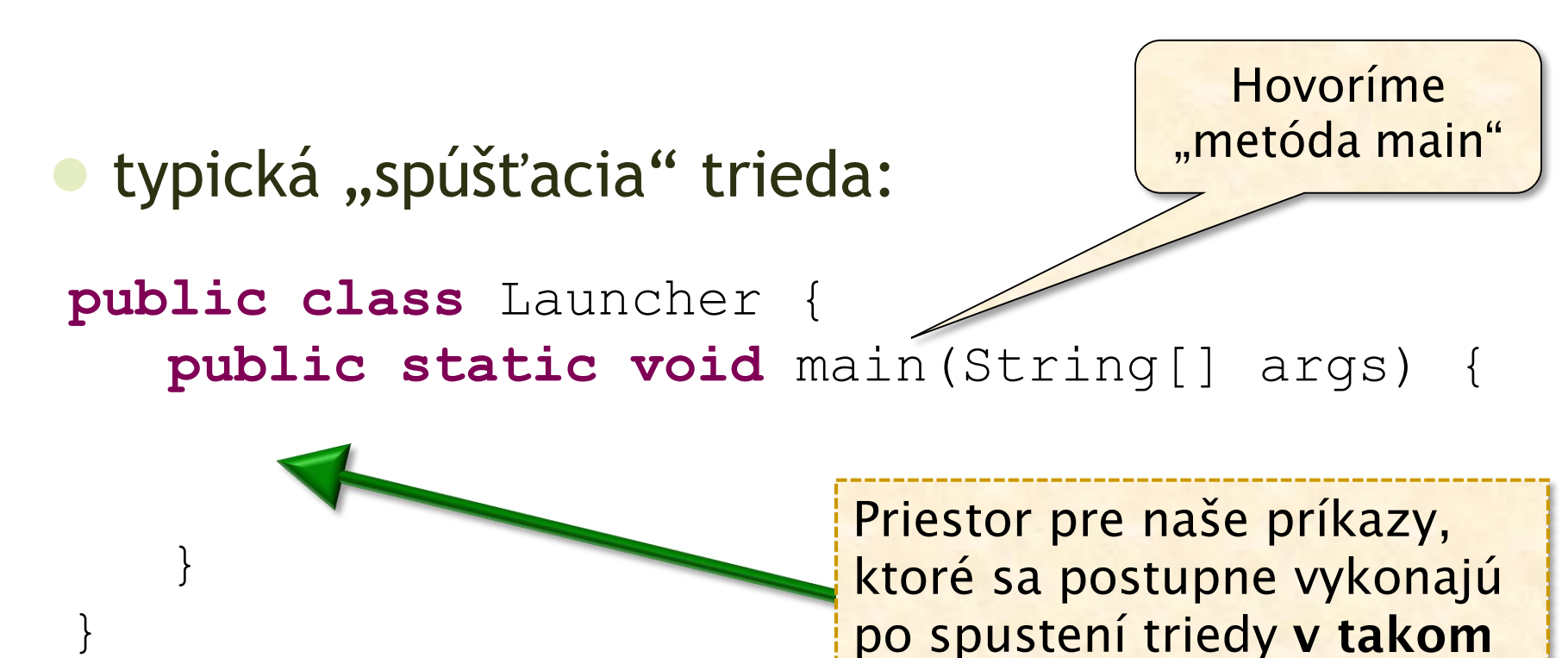

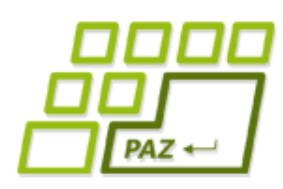

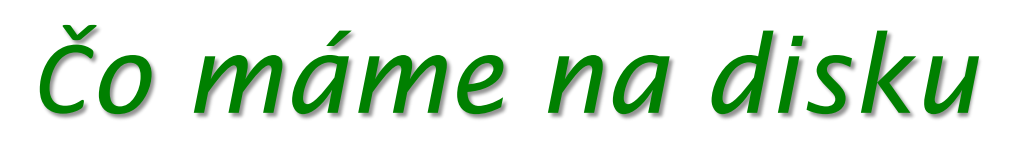

- súbory vznikajú v **podadresároch projektu**
- súbory s príponou *java* 
	- zdrojový kód jednotlivých tried
	- treba posielať pri riešení domácich úloh

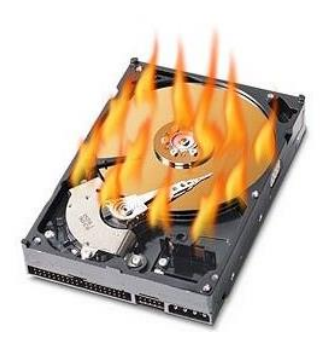

zvyšok nás nateraz nezajíma...

# PAZ -

## *JPAZ2 framework*

#### ● **JPAZ2 framework**

umožní nám vidieť objekty

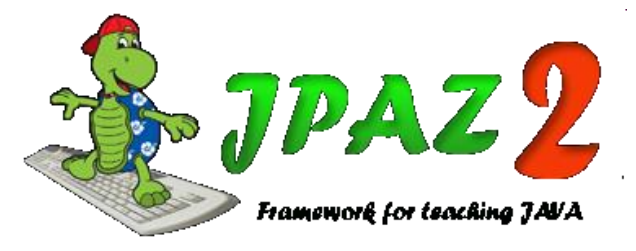

- umožní nám interakciu s objektami
- · umožní nám "korytnačiu grafiku"

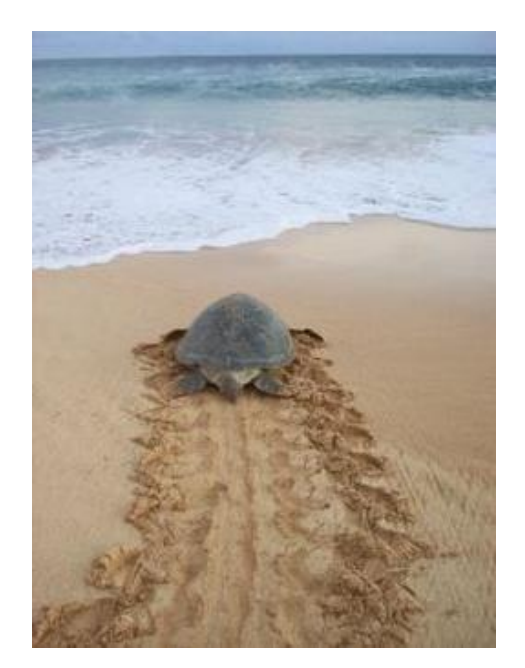

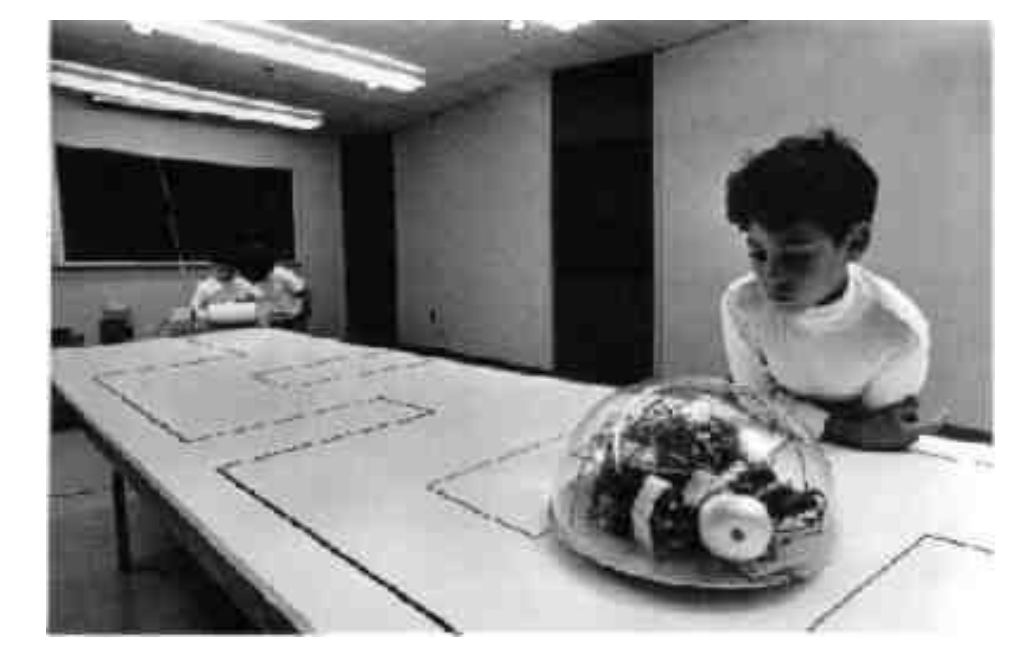

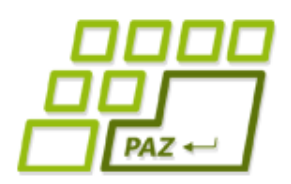

### *Prvá trieda s JPAZom*

vyskúšajme príkaz (v metóde "main"):

AnimatedWinPane sandbox = **new** AnimatedWinPane();

Vytvoríme "komunikačnú" premennú s názvom **sandbox** – cez ňu potom dokážeme komunikovať s objektom, s ktorým bola prepojená cez =

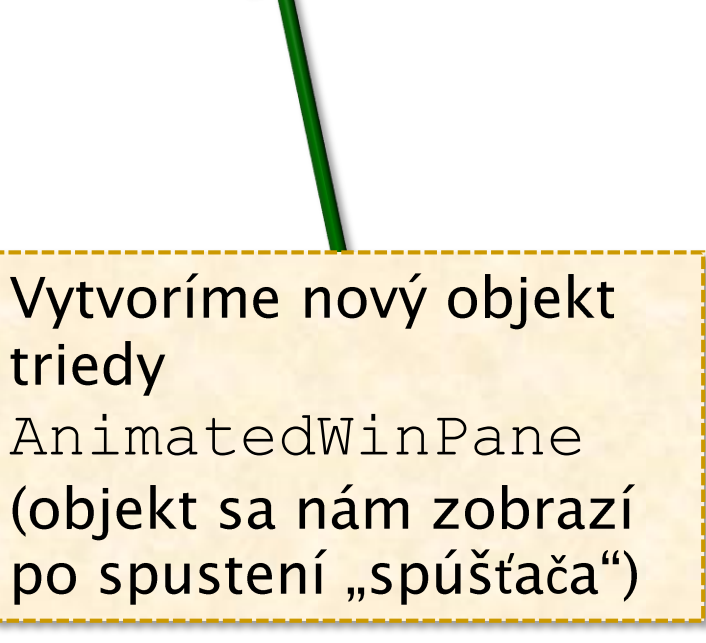

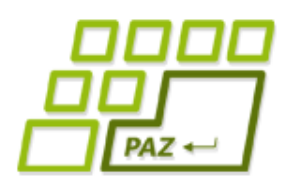

### *Object Inspector*

#### ● pridajme ďalšie príkazy:

ObjectInspector oi = **new** ObjectInspector();

oi.inspect(sandbox);

Cez premennú oi povieme ObjectInspector-u, že má špehovať objekt, s ktorým komunikujeme cez premennú sandbox

Podobne ako objekt triedy AnimatedWinPane vytvoríme aj objekt triedy ObjectInspector a premennú oi, cez ktorú s ním budeme komunikovať

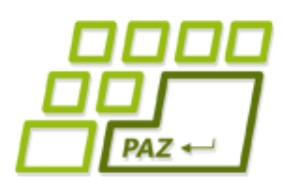

### *Object Inspector a objekty*

- **Object Inspector** 
	- · slúži na "špehovanie" objektov
- cez Object Inspector vidíme, že **objekty majú**:
	- vlastnosti (properties)
	- metódy (methods)
- vlastnosti ukazujú "stav" objektu
	- a niektoré ide dokonca meniť
	- (ich zmenou sa nejako zmení objekt)

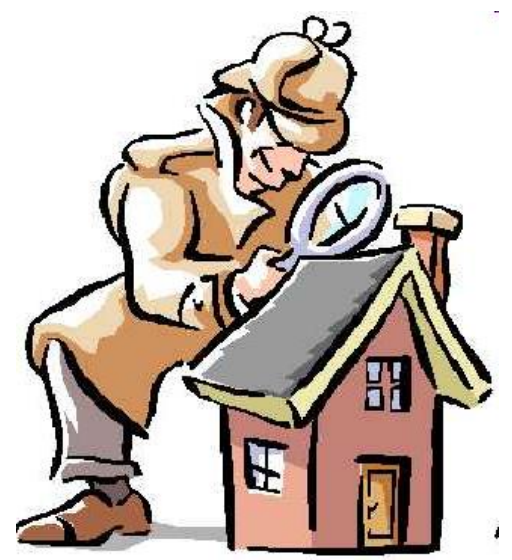

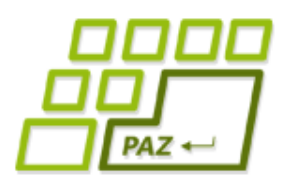

### *Prvá korytnačka*

pridajme:

Vytvoríme objekt triedy Turtle, s ktorým budeme komunikovať cez premennú franklin ("meno korytnačky")

Turtle franklin = **new** Turtle();

sandbox.add(franklin);

oi.inspect(franklin);

Pridáme vytvorenú korytnačku do pieskoviska (sandbox)

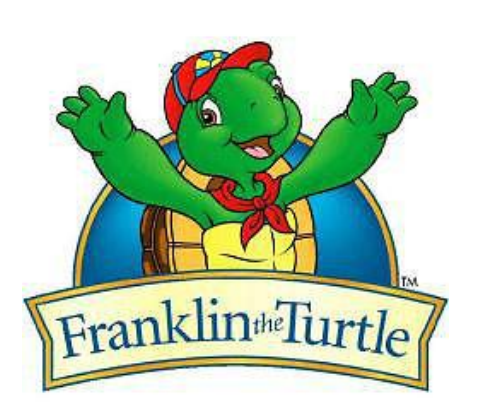

Povieme vytvorenému Object Inspectoru, aby "špehoval" vytvorenú korytnačku

Zjednodušený tvar korytnačiek

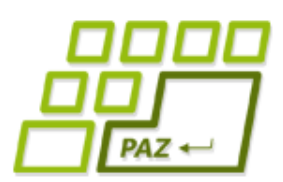

### *Pozorovanie korytnačky v OI*

- korytnačka "**žije v pieskovisku/ploche"** (objekt triedy AnimatedWinPane) a miesto jej pobytu je určené súradnicami (X, Y)
- **súradnica** (0, 0) je v ľavom hornom rohu
- x-ová súradnica rastie **zľava doprava**
- y-ová súradnica rastie **zhora nadol**
- korytnačke ide **meniť**:
	- farbu (penColor)
	- natočenie (direction) v uhloch, rastie v smere pohybu hodinových ručičiek, smer 0 je nahor

### *Pozícia a natočenie*

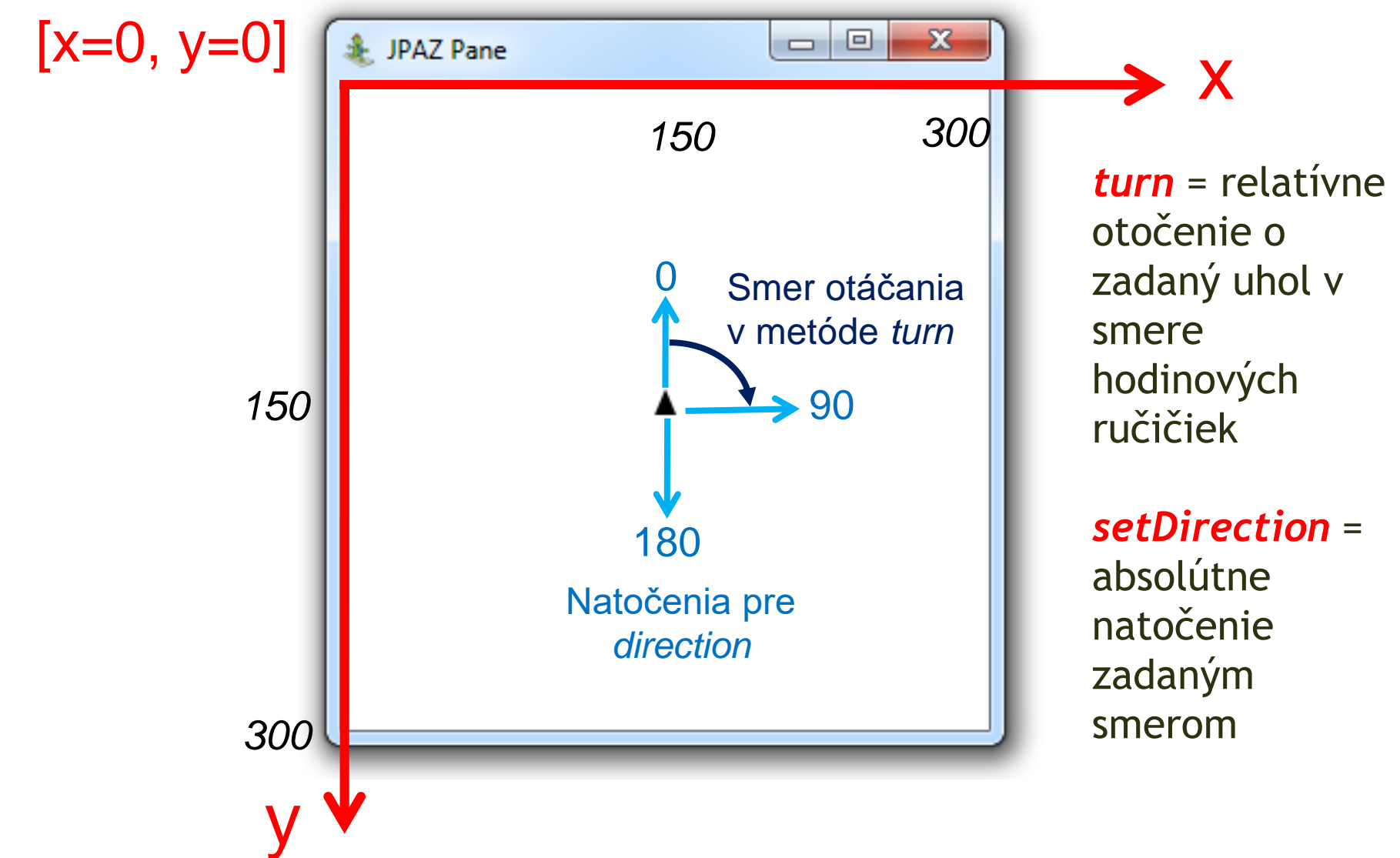

**18**

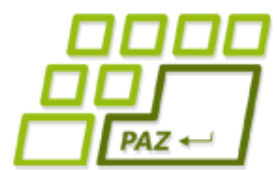

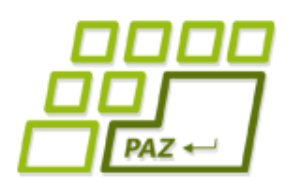

### *Pozorovanie metód cez OI*

#### ● **metódy sú príkazy pre objekty**:

- center korytnačka sa presunie do stredu plochy
- step korytnačka sa posunie o zadanú dĺžku
- turn korytnačka sa otočí o zadaný uhol
- cez metódy sa "rozprávame" s objektmi
- niektoré metódy majú **parametre** (parameters), ktorými sa bližšie upresňuje, ako sa má príkaz vykonať
- niektoré metódy **odpovedajú** hodnotou (result)
- niektoré metódy **sú podobné vlastnostiam** (vlastnosť x a metódy setX a getX)

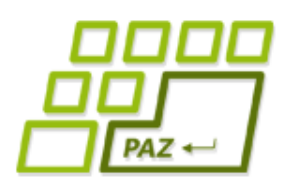

### *Zmysluplné "klikanie" príkazov*

#### nakreslenie štvorca (square) so stranou 100:

- *spusti metódu step s parametrom 100*
- *spusti metódu turn s parametrom 90*
- *spusti metódu step s parametrom 100*
- *spusti metódu turn s parametrom 90*
- *spusti metódu step s parametrom 100*
- *spusti metódu turn s parametrom 90*
- *spusti metódu step s parametrom 100*

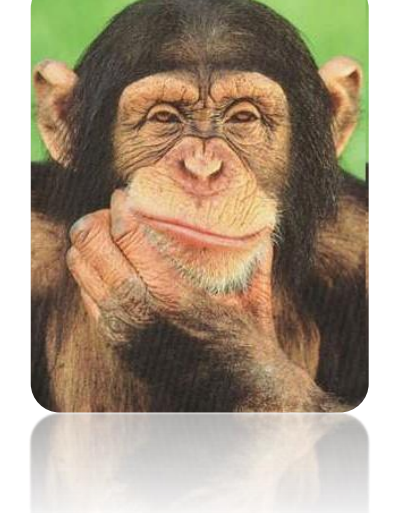

● *spusti metódu turn s parametrom 90 (ak chceme, aby korytnačka bola nasmerovaná tak, ako bola na začiatku)*

#### rovnostranný trojuholník (equilateral triangle)?

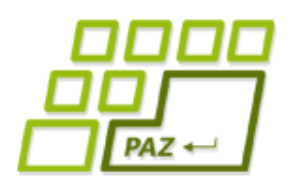

### *Späť k programovaniu*

#### už vieme:

- **vytvoriť** objekty napísaním "magických" príkazov
- "hrať" sa s objektami cez **ObjectInspector**
- čo sú **vlastnosti** a čo **metódy**
- poznáme čo robia niektoré metódy korytnačky
- základ **korytnačej grafiky** a JPAZu:
	- pieskovisko (AnimatedWinPane) je domov pre korytnačky (Turtle)

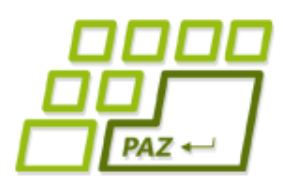

### *Vytvorenie objektu v Jave*

- ako teda vytvárame objekty (intuícia)? Trieda komunikator = **new** Trieda();
	- čo sa stane?
		- 1. Vo svete objektov vznikne ("narodí sa") objekt triedy  $\text{Trieda}$
		- 2. V programe (vo svete nášho Java programu) vznikne premenná *komunikator* a nastaví sa tak, aby sa cez ňu dalo komunikovať s objektom, ktorý vznikol v bode 1
- odborná terminológia: premenná **referencuje** objekt

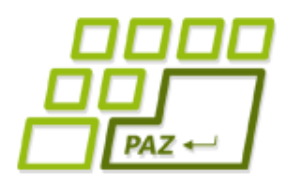

### Program *vs.* "svet objektov"

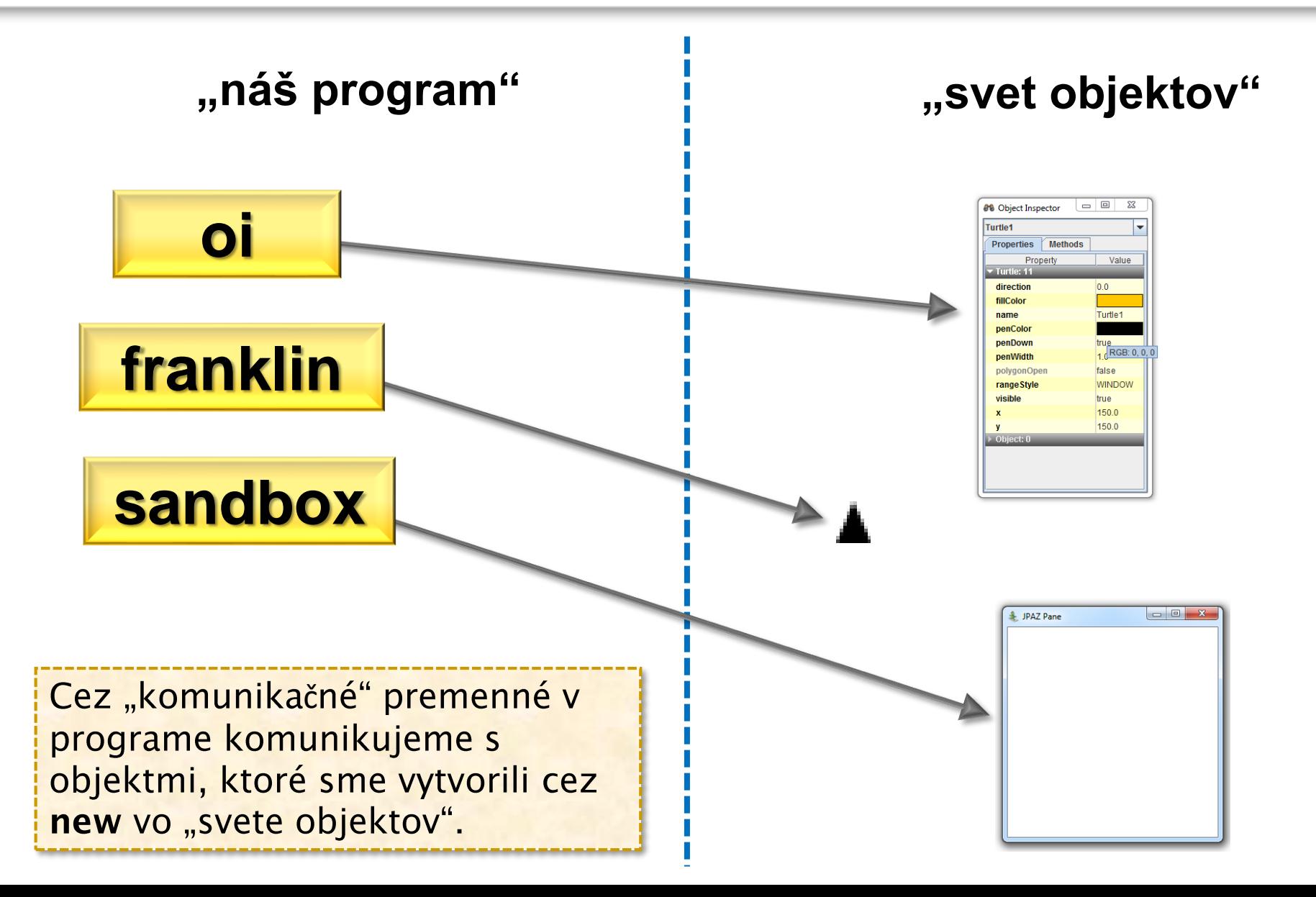

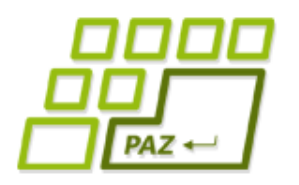

*Experiment*

čo sa stane, ak dopíšeme ďalšie príkazy?

franklin.step(100);

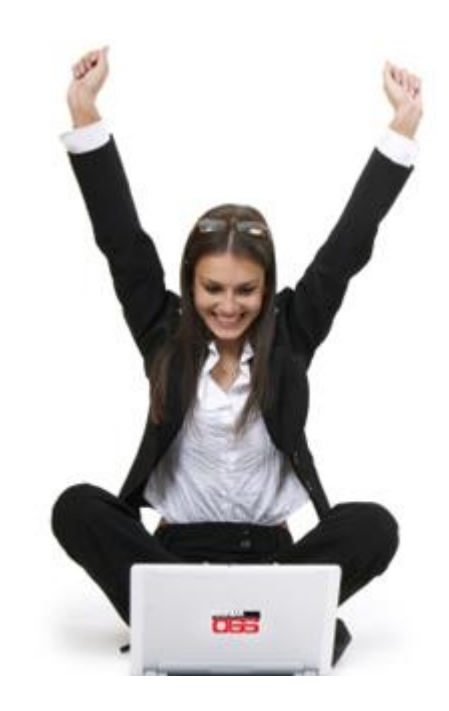

#### **Výsledok:**

korytnačku vieme ovládať aj z programu !!!

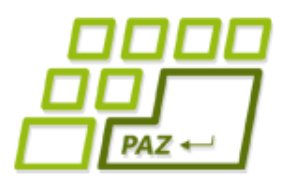

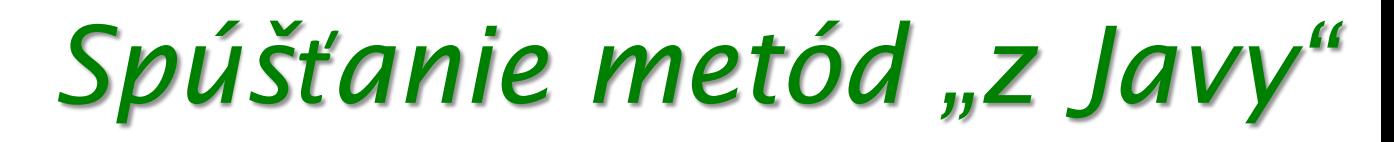

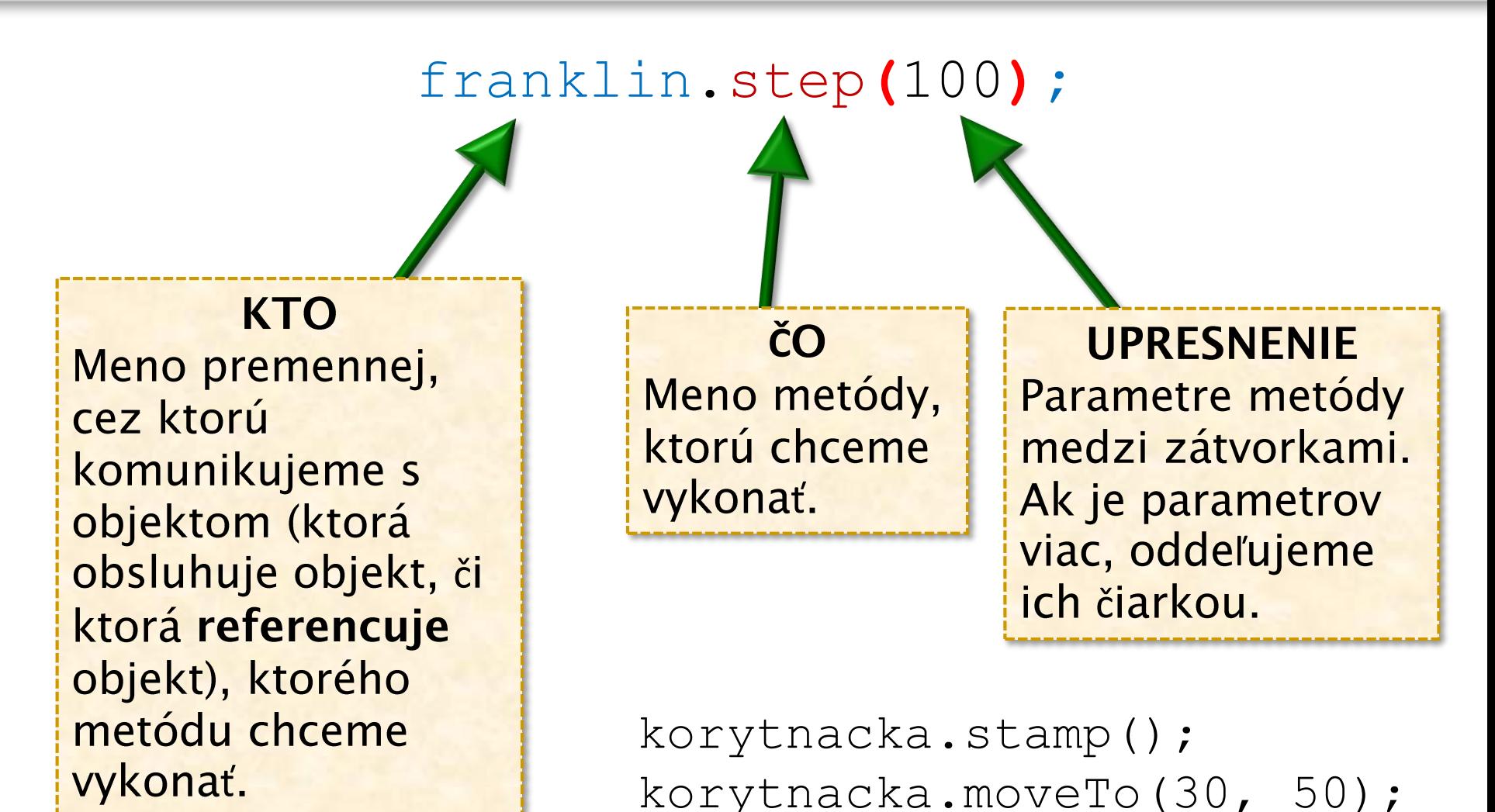

**25**

Remember!

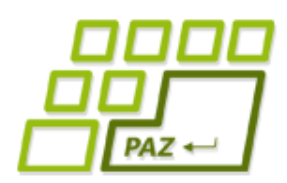

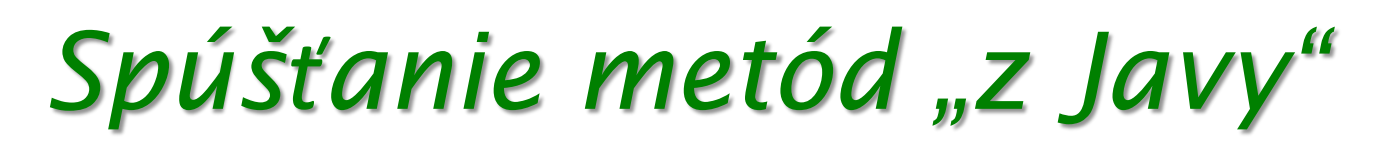

#### franklin**.**step(100)**;**

odborná terminológia: voláme metódu step objektu referencovaného premennou franklin

- na zapamätanie (najčastejšie chyby!):
	- pred a za bodkou nesmú byť medzery
	- za každým príkazom v Jave sa píše bodkočiarka (až na jednu výnimku – bude neskôr)
	- pravidlá slušného formátovania (viac na teoretickom cvičení) alebo *CTRL+SHIFT+F* v Eclipse
	- v Jave na veľkosti písmen záleží: "Ahoj nie je aHoj"

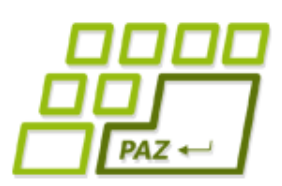

### *Programujme prvé programy!*

- budeme písať príkazy, ktoré namaľujú:
	- štvorec, obdĺžník, trojuholník v kombinácií so zmenami farby ...

#### novinky:

- JPAZUtilities.delay(100) zastaví vykonávanie programu na 100 ms
- Color.RED, Color.BLACK, ... hodnoty farieb pre korytnačí príkaz setPenColor
- $\bullet$  zápis reálnych čísel (double v OI): 2.3, 4.82, …
- $\bullet$  int v OI: len celé čísla 20, -60, 130, …

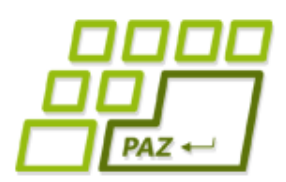

### *Vo dvojici je život krajší...*

náš cieľ: pridať do plochy ďalšiu korytnačku a nechať ju "špehovať" Object Inspectorom...

```
Turtle cecil = new Turtle();
```

```
plocha.add(cecil);
```
- oi.inspect(cecil);
- pozorovanie:
	- obe korytnačky majú rovnaké metódy a vlastnosti
	- aktuálne hodnoty vlastností sú rôzne

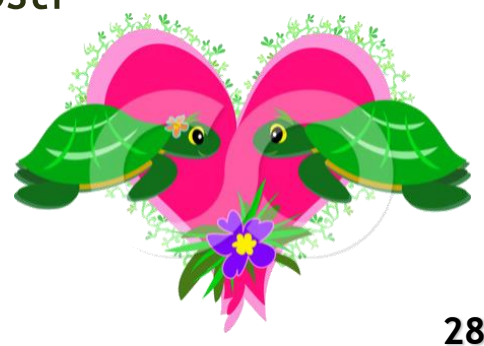

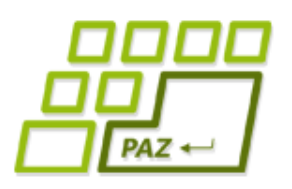

### *Čo je to trieda?*

- **Trieda** je **šablóna** (vzor), ktorý **predpisuje** aké **metódy** má trieda a čo sa stane pri ich spustení.
- **Trieda** je "genetická informácia", ktorú dostáva objekt danej triedy pri svojom "narodení" (vytvorení vo "svete objektov")

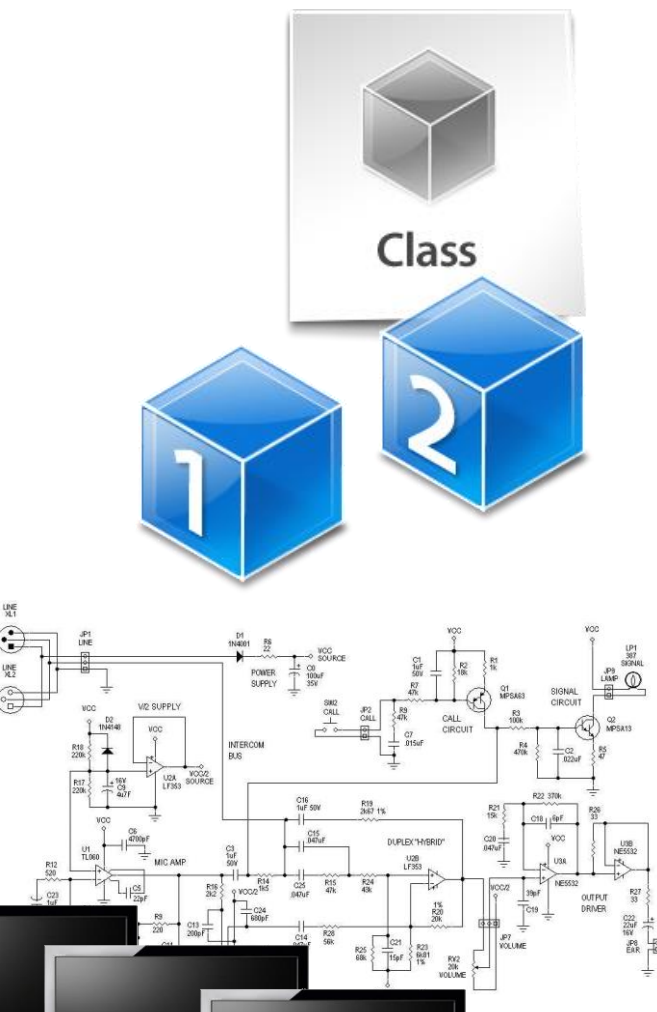

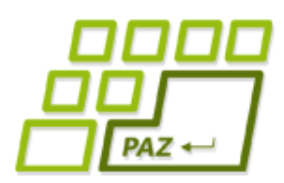

### *Evolúcia vo svete JPAZ (1)*

- tvorstvo prežije iba ak sa **učí nové veci** ...
	- ako vytvoriť ("vyšľachtiť") vylepšený nový druh korytnačiek, ktorý bude chytrejší (napr. bude poznať viac metód)?
- naučiť nové znamená:
	- poznať všetko staré (nezabudnúť, čo sa už vedelo) a navyše poznať aj nové veci
	- rozšíriť existujúce schopnosti (z triedy Turtle) o nové schopnosti
	- rozšíriť = extends

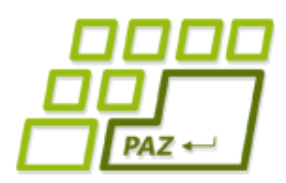

}

### *Evolúcia vo svete JPAZ (2)*

#### postup (demo):

1. Vytvoríme novú triedu SmartTurtle (cez Eclipse), ktorá vylepšuje (rozširuje – extends) triedu Turtle (superclass v Eclipse)

**public class** SmartTurtle **extends** Turtle {

Priestor pre pridanie ("naučenie") nových príkazov (metód)

"Vytvárame šablónu pre objekty triedy SmartTurtle rozšírením šablóny (pridanie nových vecí) pre objekty triedy Turtle."

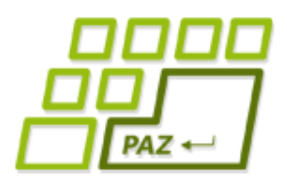

### *Evolúcia vo svete JPAZ (3)*

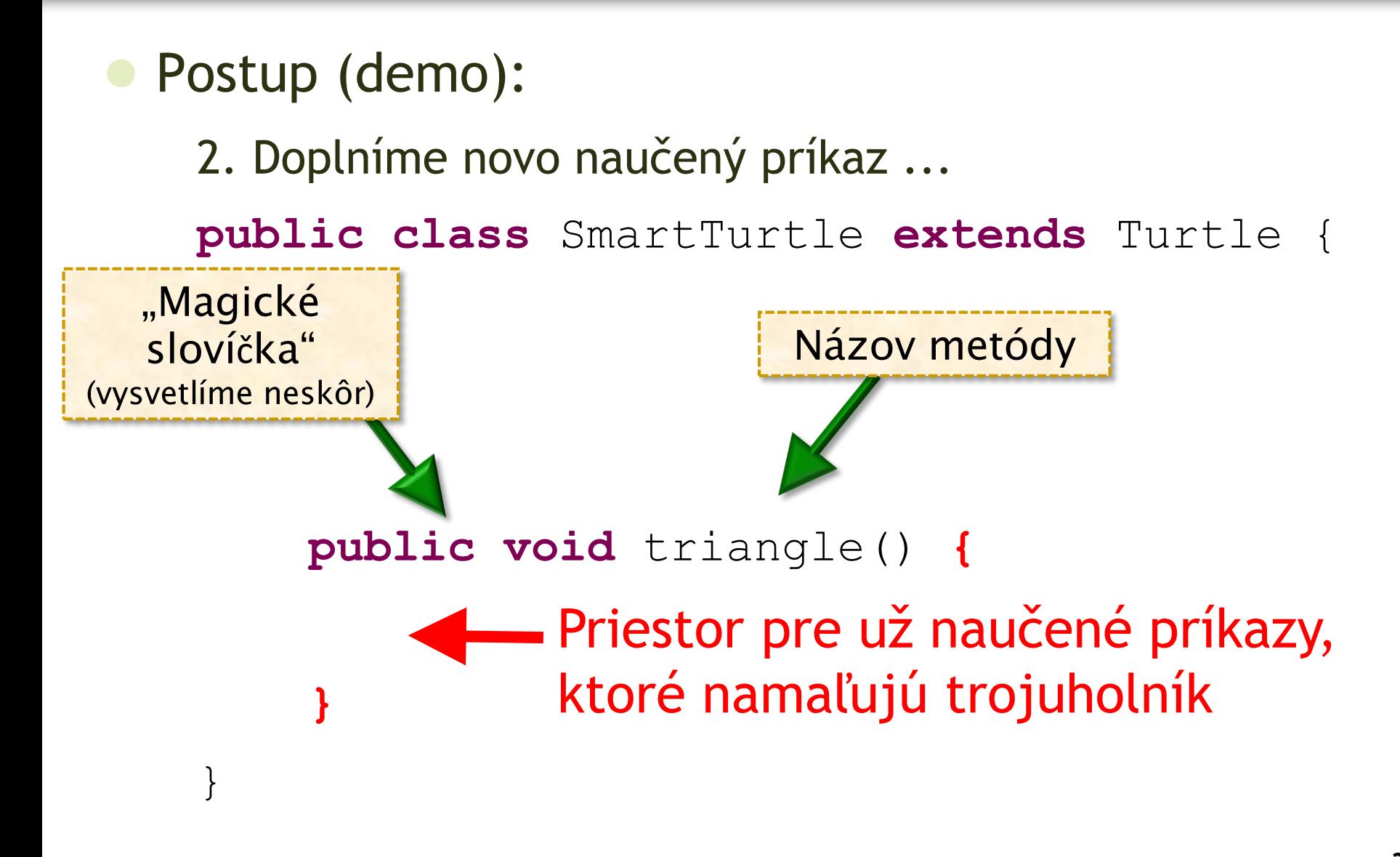

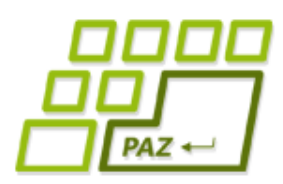

### *Evolúcia vo svete JPAZ (4)*

3. Doplníme príkazy: **public class** SmartTurtle **extends** Turtle { **public void** triangle() { **this**.step(100); **this**.turn(120); **this**.step(100); **this**.turn(120); **this**.step(100); **this**.turn(120); } }  $this = "j a"$ **"ja"** spravím step(100) **"ja"** spravím turn(120)

> **this** = ja, objekt triedy SmartTurtle, ktorý som bol požiadaný vykonať metódu triangle.

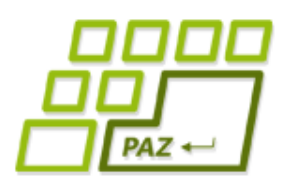

### *Evolúcia vo svete JPAZ (5)*

### Co sme spravili?

● vytvorili sme novú triedu "chytrejších" korytnačiek s menom SmartTurtle, ktoré poznajú navyše metódu *triangle*

#### **Zmeňme**

Turtle franklin = **new** Turtle();

na

SmartTurtle franklin = **new** SmartTurtle();

Pozorujme, čo sa stane v OI ...

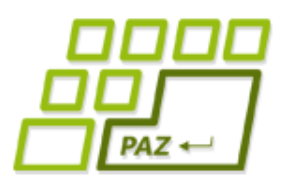

### *Evolúcia vo svete JPAZ (6)*

- pozorovanie z OI:
	- každý objekt má len také metódy, aké mu predpisuje príslušnosť k triede
- v Java programe môžeme písať:

franklin.triangle();

ale nie

```
cecil.triangle();
```
lebo cez premennú cecil vieme komunikovať len s korytnačkami triedy Turtle - tie nepoznajú metódu triangle

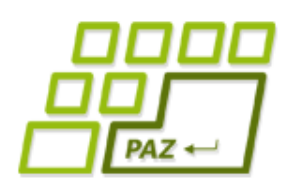

}

### *Nerobme veci dvakrát ...*

naučme objekty triedy SmartTurtle ďalšiu metódu so záhadným kódom:

- **public void** mystery() {
	- **this**.triangle();
	- **this**.turn(120);
	- **this**.triangle();
	- **this**.turn(120);
	- **this**.triangle();

**this**.turn(120);

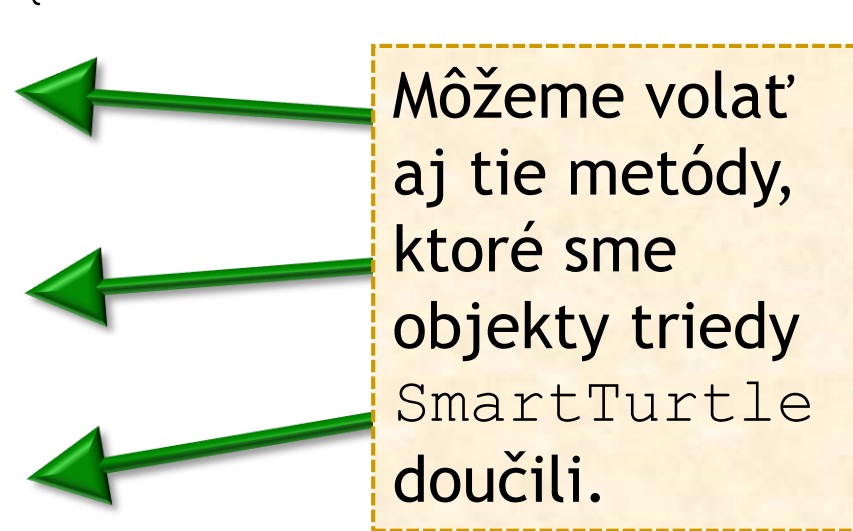

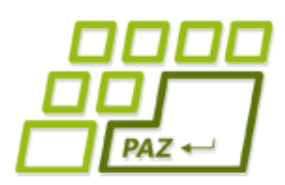

### *Metódy s parametrom (1)*

- aj naše doučené metódy môžu mať parametre ...
- parameter zastupuje hodnotu, s ktorou sa metóda volá...

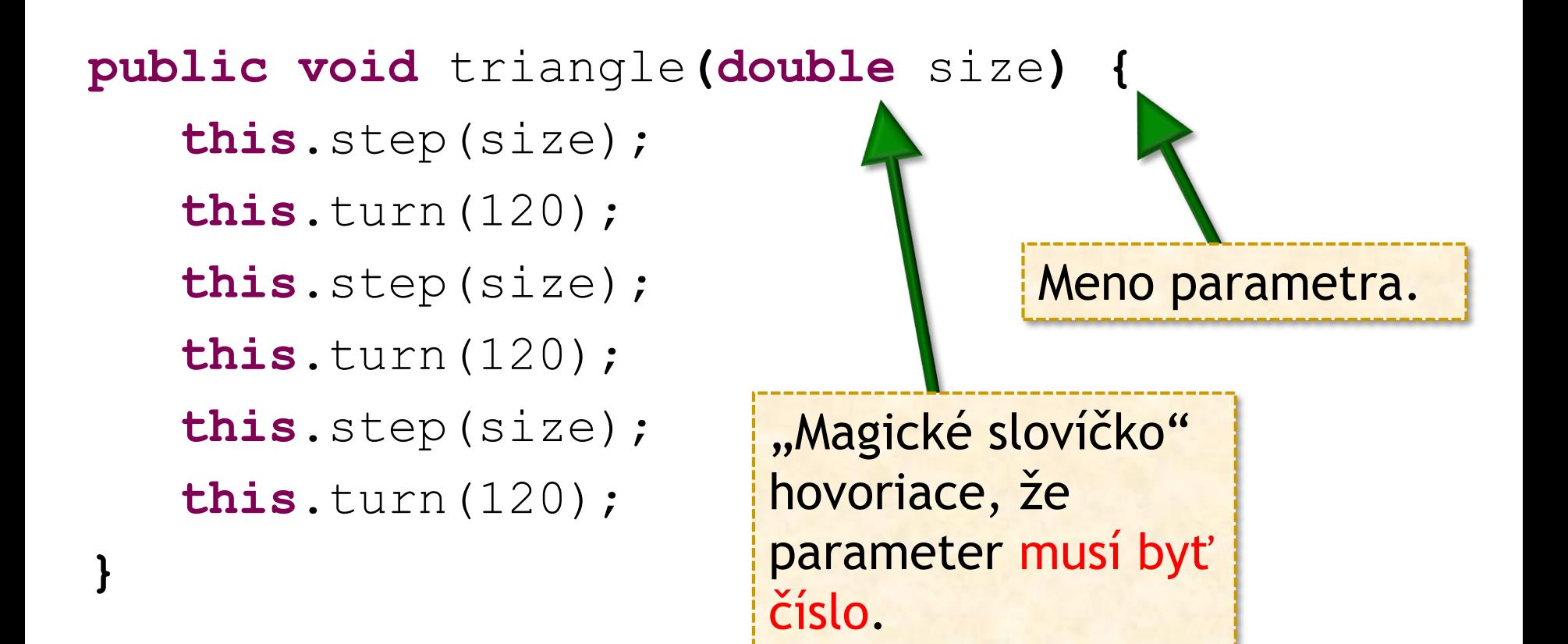

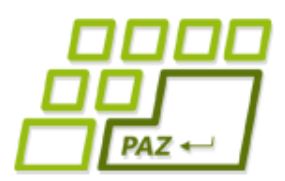

### *Metódy s parametrom (2)*

- metóda môže mať aj viac parametrov:
- **public void** rectangle**(double** width, **double** height**) { ... príkazy na nakreslenie obdlžníka ... }**
- jednotlivé parametre **oddeľujeme čiarkou**
- **paremeter** je vždy **popísaný dvojicou**:
	- "magické slovíčko" definujúce povolené hodnoty
		- **double** povolená hodnota je ľubovoľné reálne číslo
	- názov parametra, pod ktorým je hodnota parametra dostupná v metóde

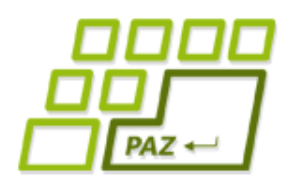

}

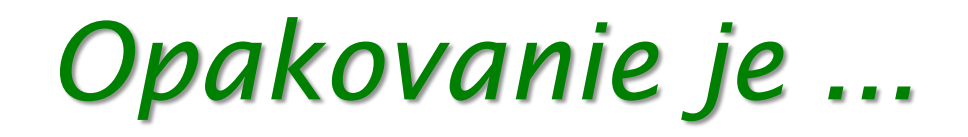

... matkou múdrosti a základ programovania

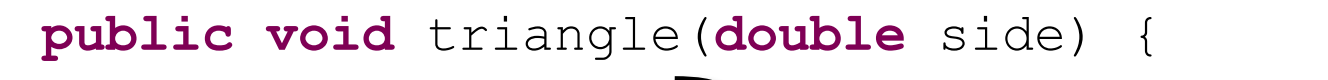

- **this**.step(side);
- **this**.turn(120);
- **this**.step(side);
- **this**.turn(120);
- **this**.step(side);
- **this**.turn(120);

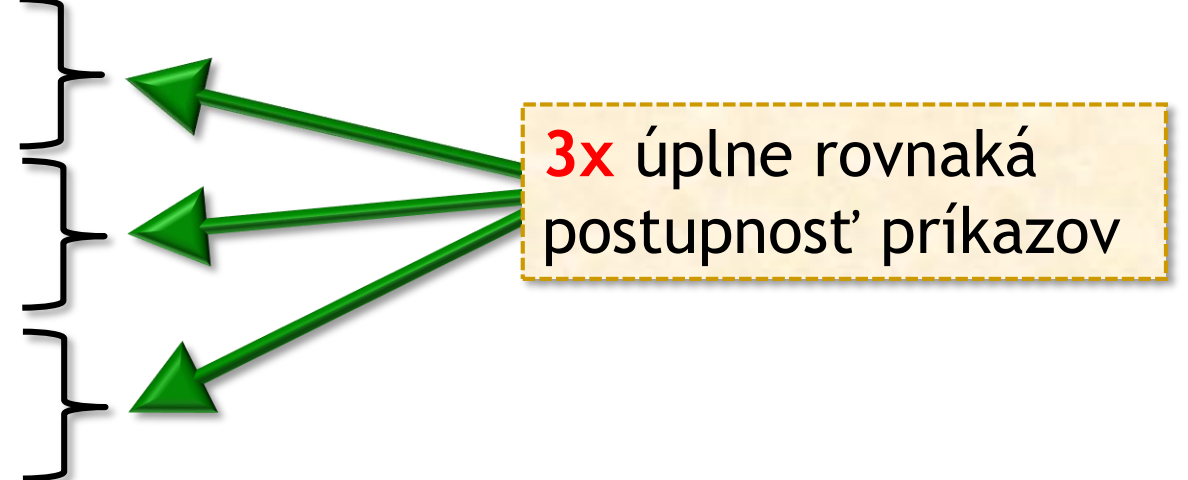

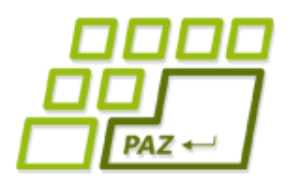

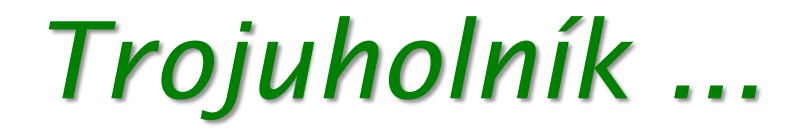

#### **public void** triangle(**double** size) {

- **this**.step(size);
- **this**.turn(120);
- **this**.step(size);
- **this**.turn(120);
- **this**.step(size);
- **this**.turn(120);

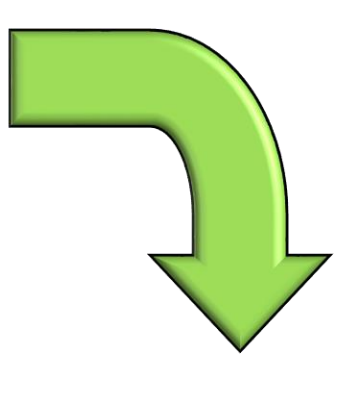

```
} public void triangle(double size) {
  for (int i=0; i<3; i++) {
    this.step(size);
    this.turn(120);
  }
}
```
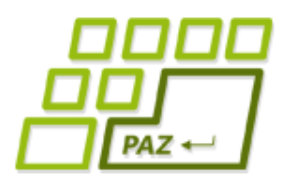

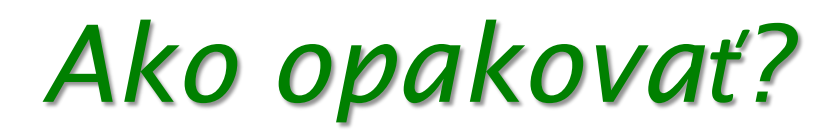

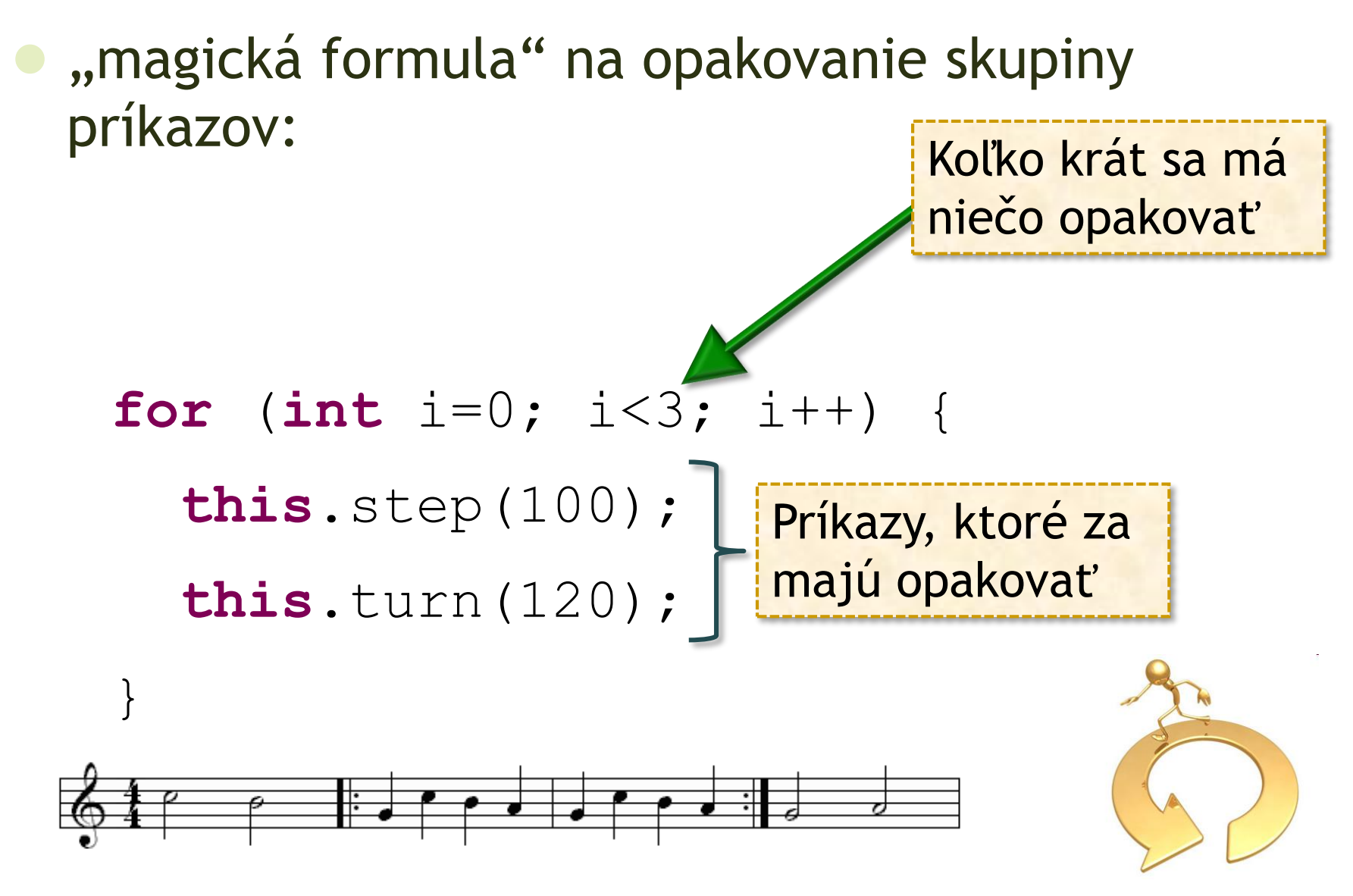

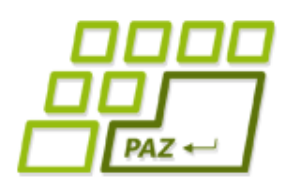

### *Jednoduchá hviezda (1)*

- chceme namaľovať hviezdu
	- s 12-timi cípmi
- parameter:
	- *size* dĺžka lúča
- návod:
	- 12 krát zopakuj:
		- sprav krok dĺžky *size*
		- sprav krok späť dĺžky *size*
		- otoč sa o *360 / 12 = 30* stupňov

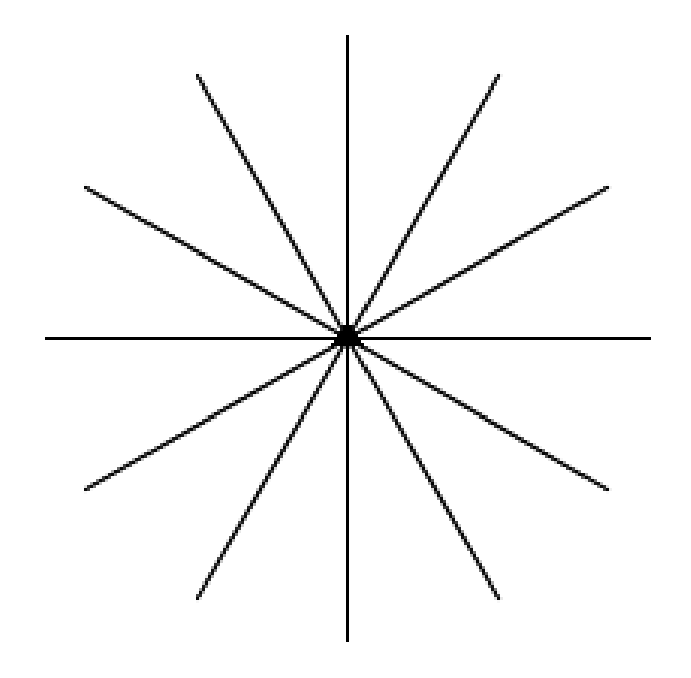

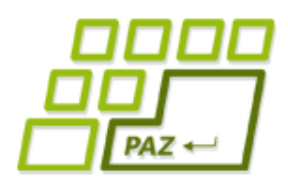

### *Jednoduchá hviezda (2)*

#### **public void** star(**double** size)

návod:

}

- 12 krát zopakuj:
	- sprav krok dĺžky *size*
	- sprav krok späť dĺžky *size*
	- otoč sa o *360 / 12 = 30* stupňov

```
for (int i=0; i<12; i++) {
   this.step(size);
   this.step(-size);
   this.turn(30);
```
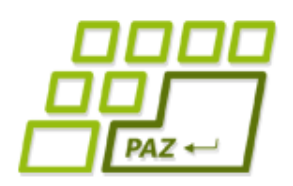

**}**

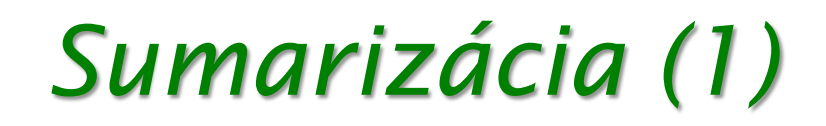

**vytvorenie objektu** triedy a premennej (napr. franklin), cez ktorú s vytvoreným objektom komunikujeme:

Turtle franklin = **new** Turtle();

**volanie metód** nad objektmi ("rozprávanie sa" s objektom): franklin.moveTo(30, 50);

● vieme vytvárať nové triedy **vylepšovaním** existujúcich: **public class** SmartTurtle **extends** Turtle **{**

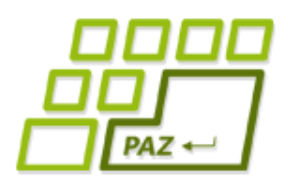

**}**

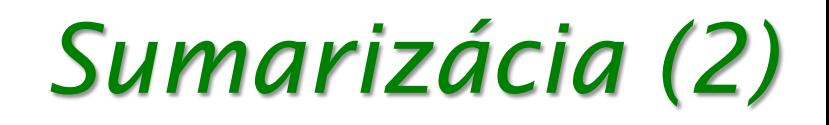

● vylepšovanie spočíva v **pridávaní** nami definovaných **metód** (aj s parametrami) **public void** square**(double** size**) {** *... naše príkazy ...*

```
objekty vylepšenej triedy majú všetky metódy a
vlastnosti, ktoré mala pôvodná trieda + novodefinované
```
● v metódach vylepšených metód používame na oslovenie vykonávateľa ("samého seba") slovíčko this:

**this**.step(100);

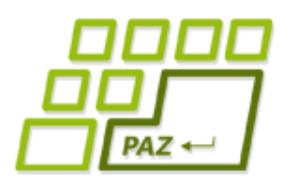

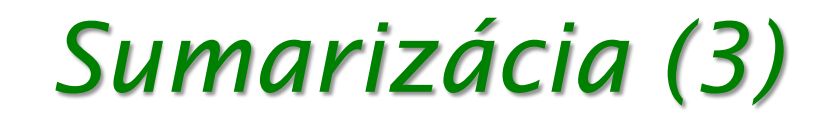

● "magická **for**-mulka" na opakovanie skupiny príkazov: **for** (int  $i=0$ ;  $i<4$ ;  $i++$ ) **this**.step(100); **this**.turn(90); } Koľko krát sa má niečo opakovať Príkazy, ktoré za majú opakovať

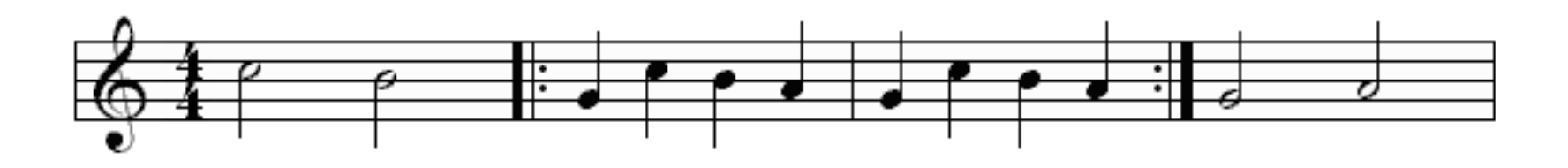

Programovanie, algoritmy, zložitosť (Ústav informatiky, PF UPJŠ)

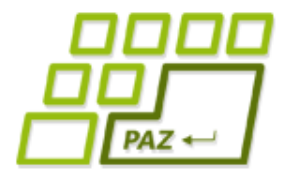

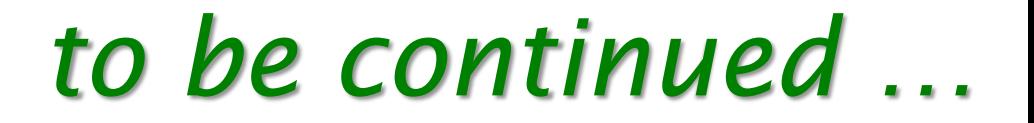

### ak nie sú otázky... Ďakujem za pozornosť!

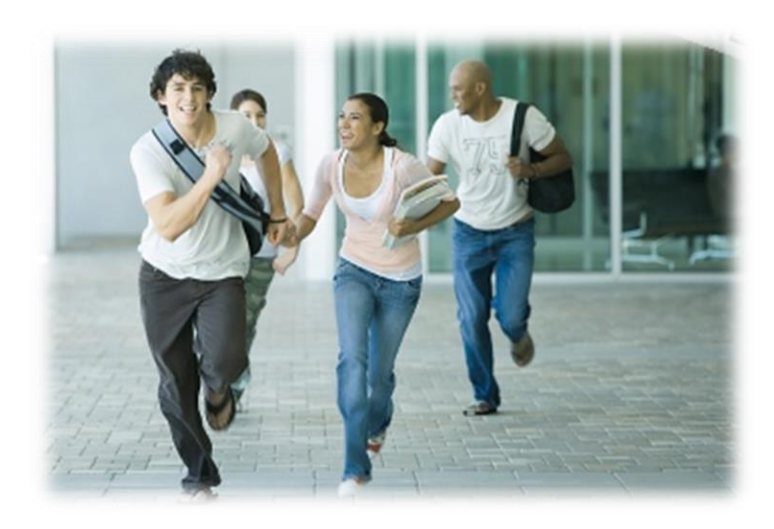